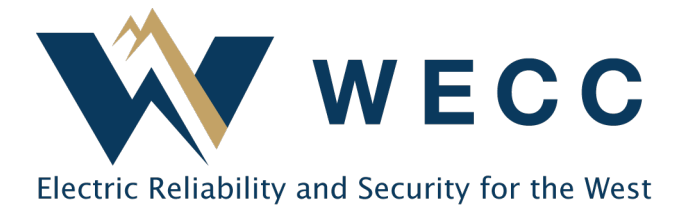

A one-time transfer is used to send a certificate batch(es) once to another location. To create a one-time transfer, follow the steps below.

## Creating a One-Time Transfer

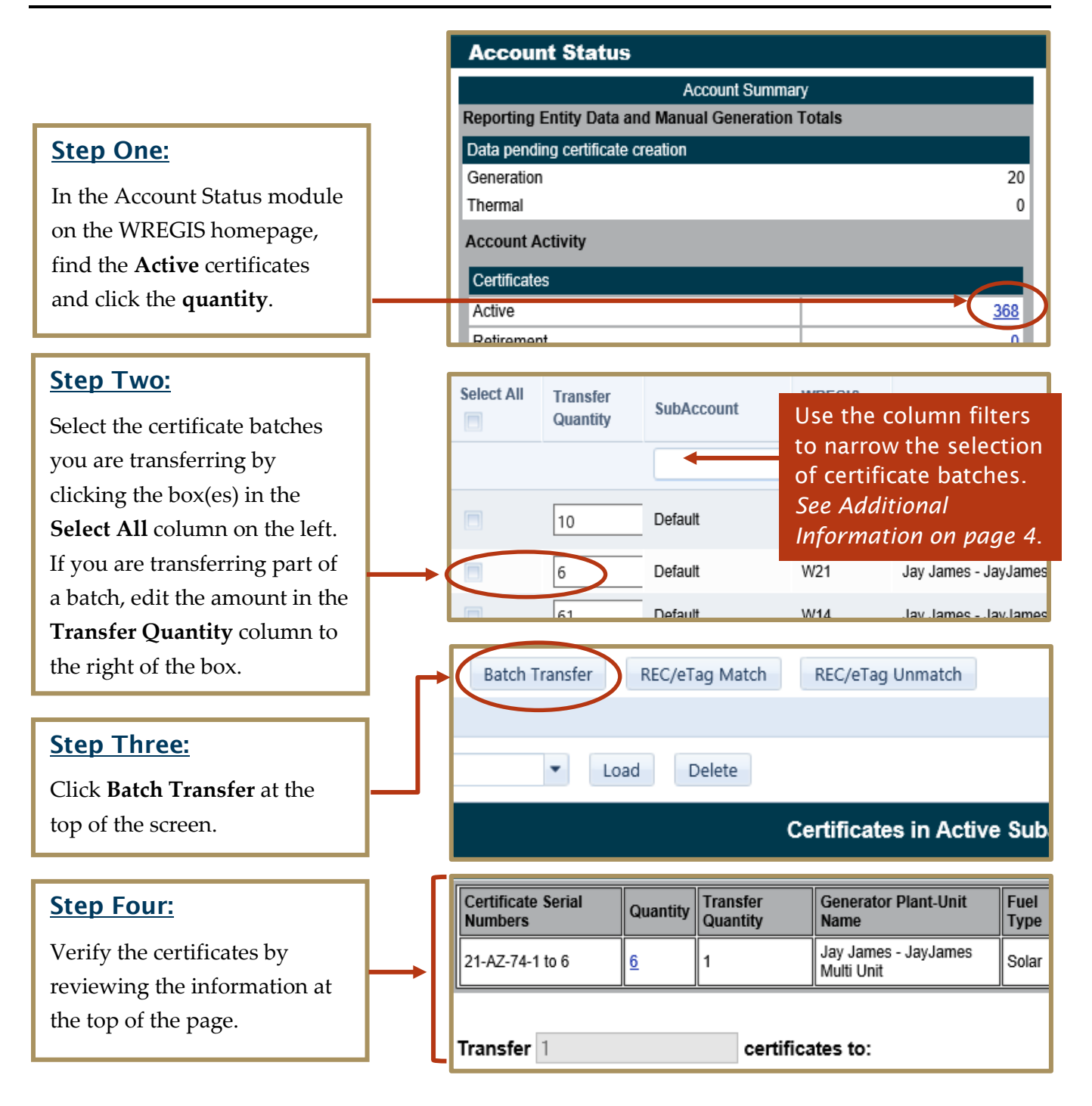

## WREGIS One-Time Certificate Transfers

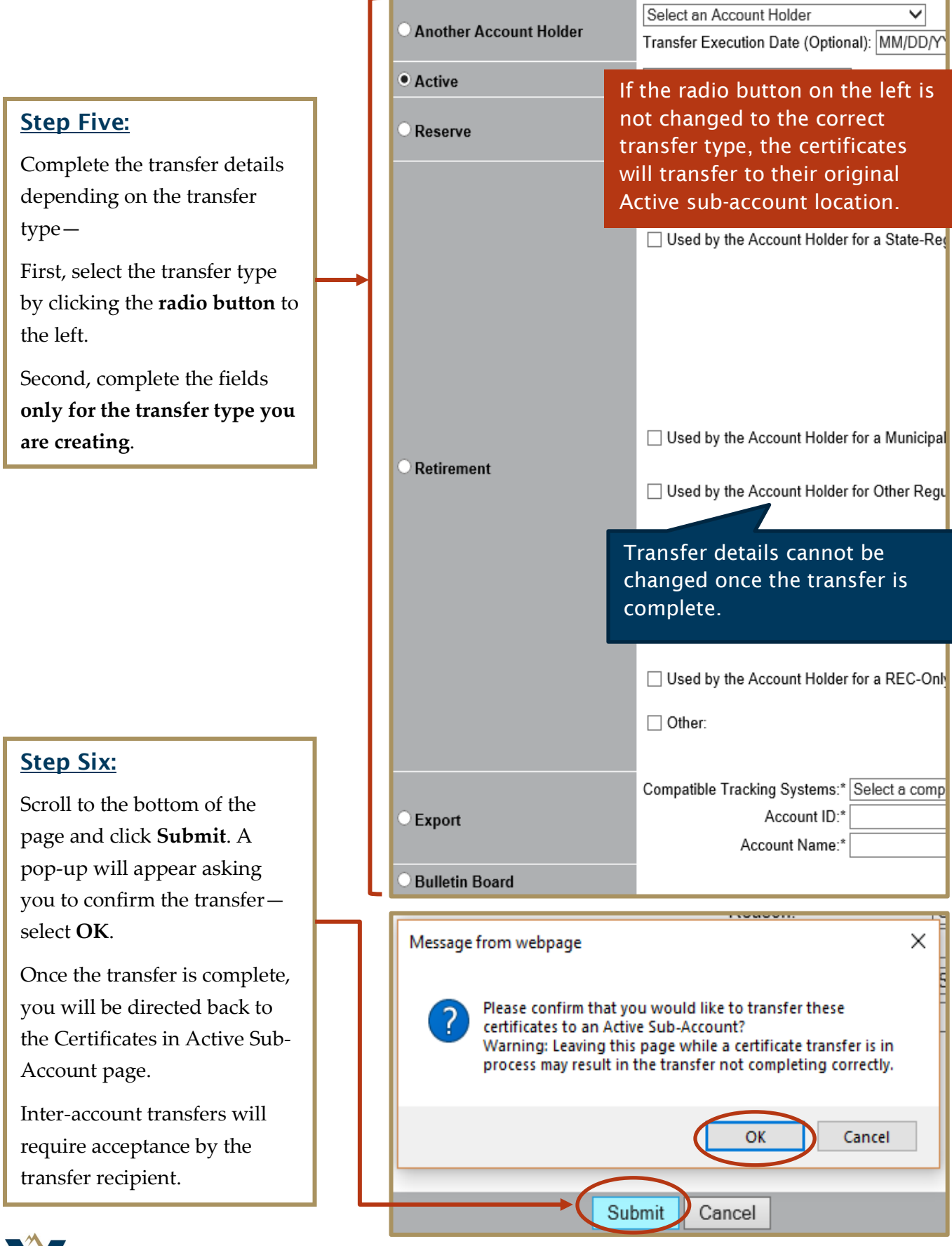

#### WREGIS One-Time Certificate Transfers

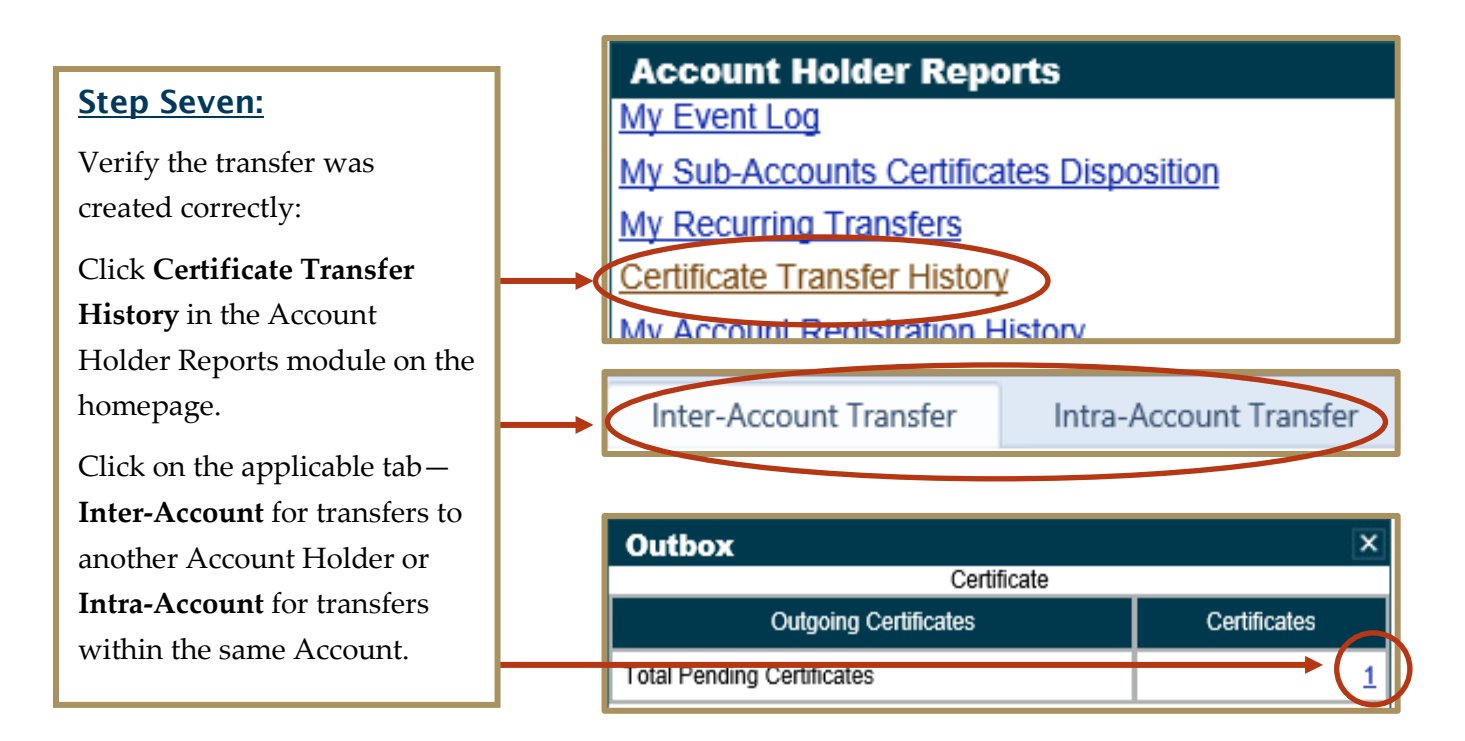

# Accepting/Rejecting a One-Time Transfer

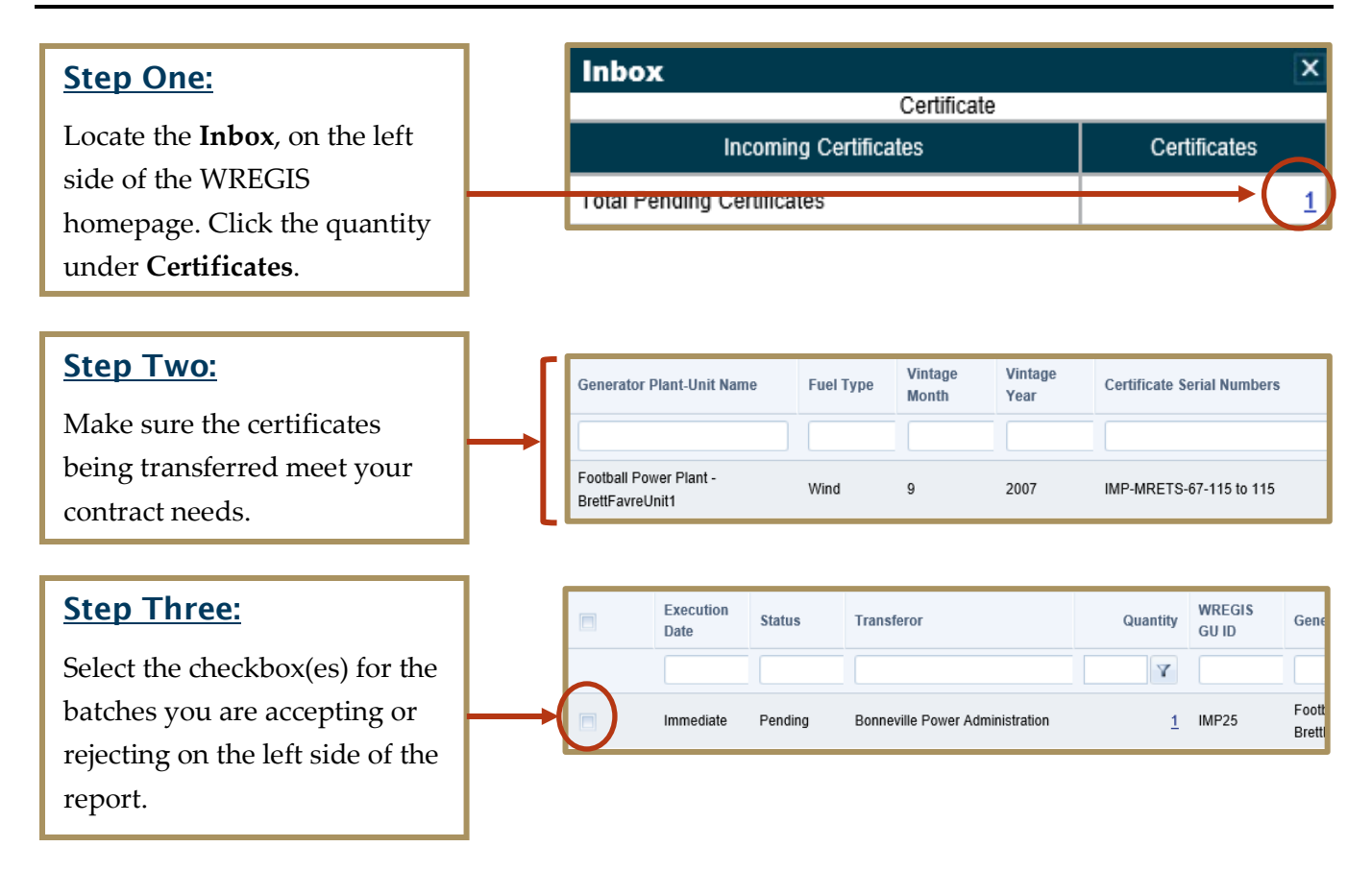

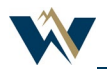

## WREGIS One-Time Certificate Transfers

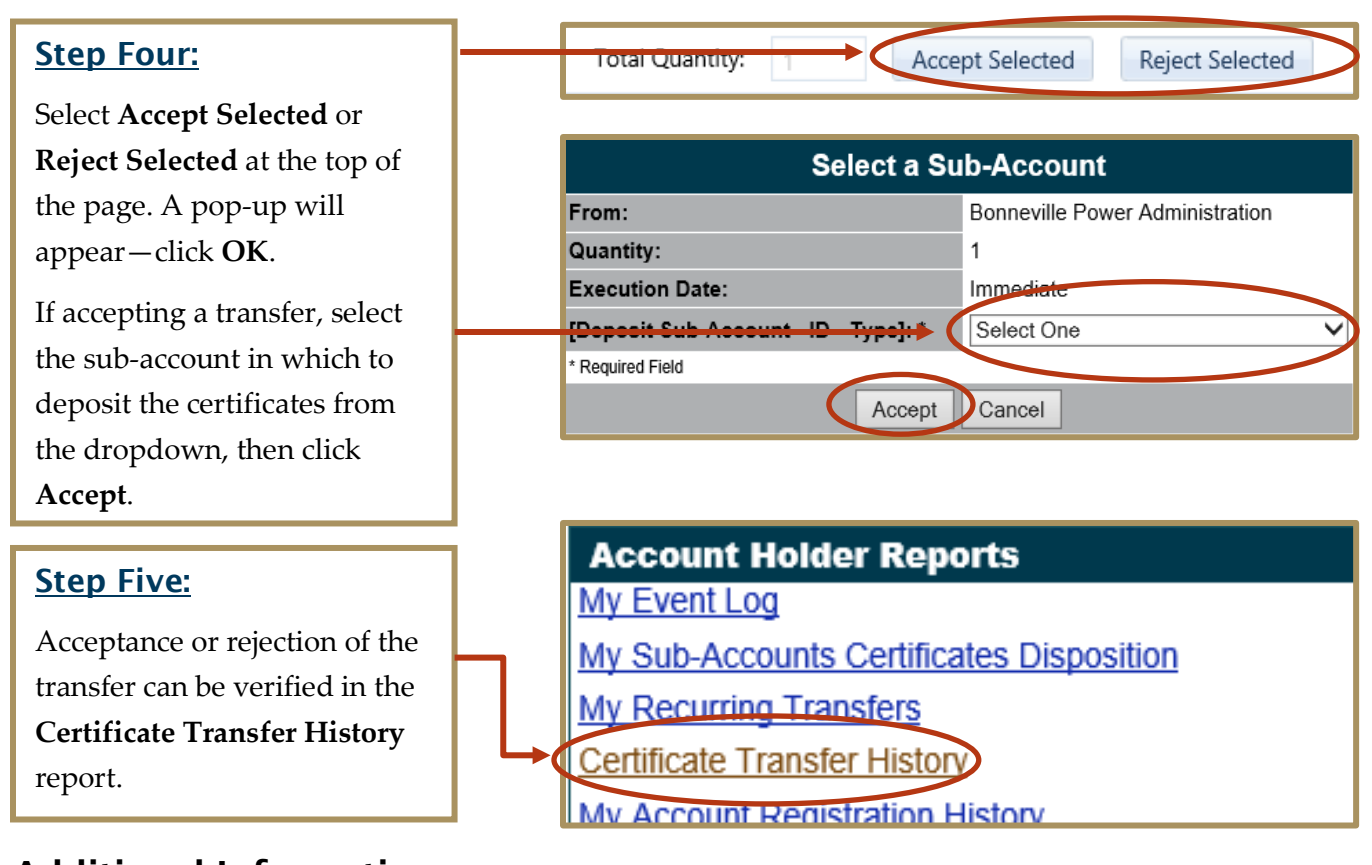

# Additional Information

#### Report Filters

On the Certificates in Active Sub-Account page, filters can be used to narrow your search:

- A. Filter by sub-account using the dropdown option at the top of the page.
- B. Filter by certificate characteristics (generator, fuel type, vintage, etc.) using the text boxes at the top of each column. More criteria will be required if the field is numerical—use the button to the right of the text box to enter.
- C. The Advanced Filter can be used to filter by Quantity, Generation Period, Generating Unit, Fuel Type, and Eligibility.

#### Transfer Withdrawal

Transfers to another Account Holder can be withdrawn if an error was made during transfer creation or if you do not want the transfer to proceed for any reason.

- 1. Click the quantity in the **Outbox** (found on the homepage).
- 2. Select the certificate transfer to be withdrawn by clicking the checkbox on the left.
- 3. Select **Withdraw Selected** at the top of the page.

A transfer cannot be withdrawn once the transferee accepts the transfer.

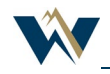